## **Program Start Times**

The **PROGRAM START TIMES** are the specified times when your controller is permitted to water. Watering will not occur with no start times even if run time is added to all the zones. Please view the steps and screenshots to access this feature:

## **Edit Program Start Time or Water Days**

- 1. Click on **ZONES** at the bottom of the app or**ZONES AND SCHEDULES** on a web browser from the home dashboard. Select **PROGRAMS START TIMES.**
- 2. Click on the  $\langle \cdot \rangle$  icon for a **NEW** start or select the  $\langle \cdot \rangle$  box for a current start that may just require a change.
- 3. Enter your **START TIME**. This is the time your program cycle will begin.
- 4. Select your **WATERING TYPE**. The most commonly used type is "Normal Watering Time."
- 5. Select your **WATERING DAYS.** You have the option to select specific days, odd days, or even days[.Learn](https://support.hydrawise.com/hc/en-us/articles/360034771854-Water-Days-Odd-Even-) more [1] or Select **NEXT**.
- 6. Choose **ALL ZONE** or **SELECT SPECIFIC ZONES** then click **OK.**

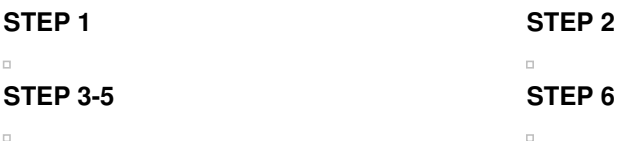

## **Watering Type Options:**

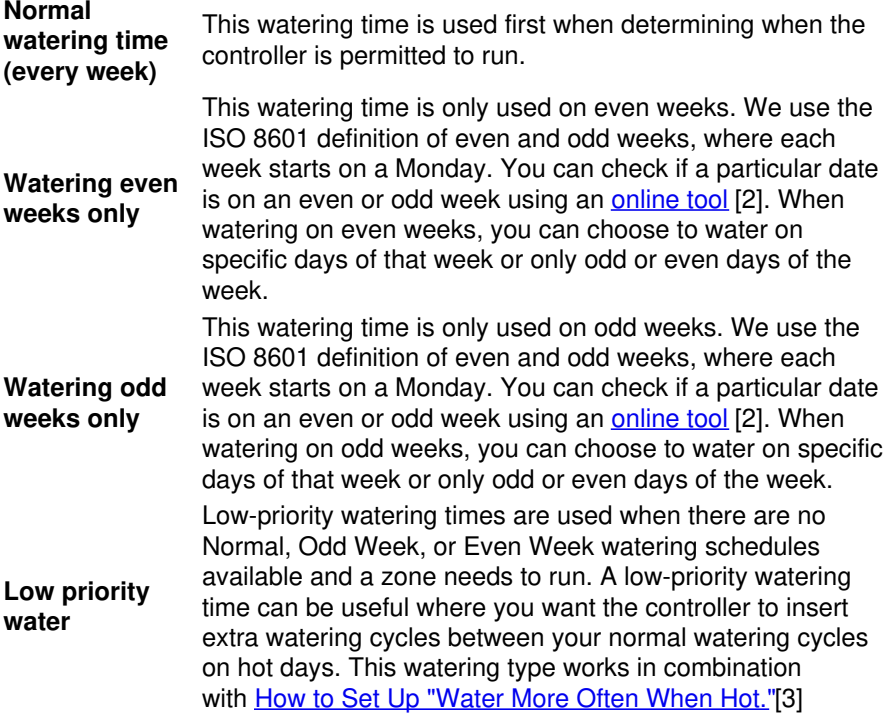

## **Watering Day Options:**

**Select days** time to be effective. **Note:** Blue means selected, so by default all **of the week** days are selected. You can deselect a day by clicking on it and it You can specify the days on which you want this program start will turn white.

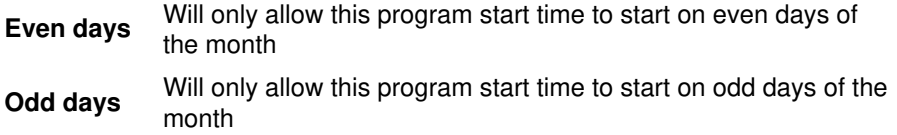

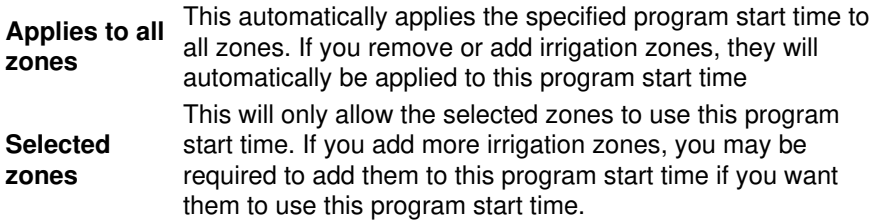

**NOTE:** If multiple zones use the same Program Start Time, they will be started in sequence.

Remember that there are many variables that can affect your Program Start Times. To understand how each one works, spend some time looking at the different options and settings to see how they affect your watering schedule. If you would like to know more about how **Watering Triggers** can affect your program start times, refer to these links:

[Water](https://support.hydrawise.com/hc/en-us/articles/217216167-Setting-up-Water-more-often-when-hot-) More Often When Hot<sup>[3]</sup>

Setting [Watering](https://support.hydrawise.com/hc/en-us/articles/360009285814-Account-Water-Triggers-) Triggers [4]

Smart Watering [Adjustment](https://support.hydrawise.com/hc/en-us/articles/216665358-Smart-Watering-Adjustment) [5]

[Configuring](https://support.hydrawise.com/hc/en-us/search/click?data=BAh7CjoHaWRpBNXgUww6CXR5cGVJIgxhcnRpY2xlBjoGRVQ6CHVybEkiQC9oYy9lbi11cy9hcnRpY2xlcy8yMDY4MjM2MzctQ29uZmlndXJpbmctV2F0ZXJpbmctU2NoZWR1bGVzBjsHRjoOc2VhcmNoX2lkSSIpMDM0ZDk1MTYtYmRkYS00M2E1LWFmYTUtZGI2YjhkM2UzZjIwBjsHRjoJcmFua2kH--d44a908fb145cc9a3a6cd0a9e573cbe041054a1a) Watering Schedules [6]